# NEWTON A

## Инструкция пользователя

#### Благодарим вас за покупку продукции KISAN, NEWTON A.

Перед использованием изделия внимательно прочитайте данное руководство по эксплуатации.

Следуйте данному руководству по эксплуатации для обеспечения безопасного и правильного использования и предотвращения физического/материального ущерба.

Содержание данного руководства может быть изменено без предварительного уведомления.

Любая часть нашего изделия не может быть воспроизведена в коммерческих целях без нашего разрешения.

#### KISAN будет прилагать постоянные усилия для улучшения нашей продукции. Спасибо.

# Содержание

#### Меры предосторожности

При вкладывании банкнот Для безопасного использования изделия Для обеспечения максимальной продолжительности срока службы изделия Ежедневный осмотр Внешний вид Передняя часть Задняя часть Дисплей управления

#### Технические характеристики

#### Управление функциями

Главное меню Отображение результата детального подсчета Настройка режима Настройка партии

## Ошибки и руководство

Руководство по устранению неисправностей 1/2/3 Список причин отбраковки Руководство по компонентам

## При внесении банкнот

Не вставляйте банкноты сильно поврежденные, влажные или смешанные с посторонними предметами.

Следите за тем, чтобы на продукте не было посторонних предметов, включая ваши руки и волосы, при вкладывании и пересчитывании банкнот.

Выпрямите сгибы или углы банкнот перед вкладыванием.

Банкноты должны быть правильно разложены и уложены в бункер, как показано ниже.

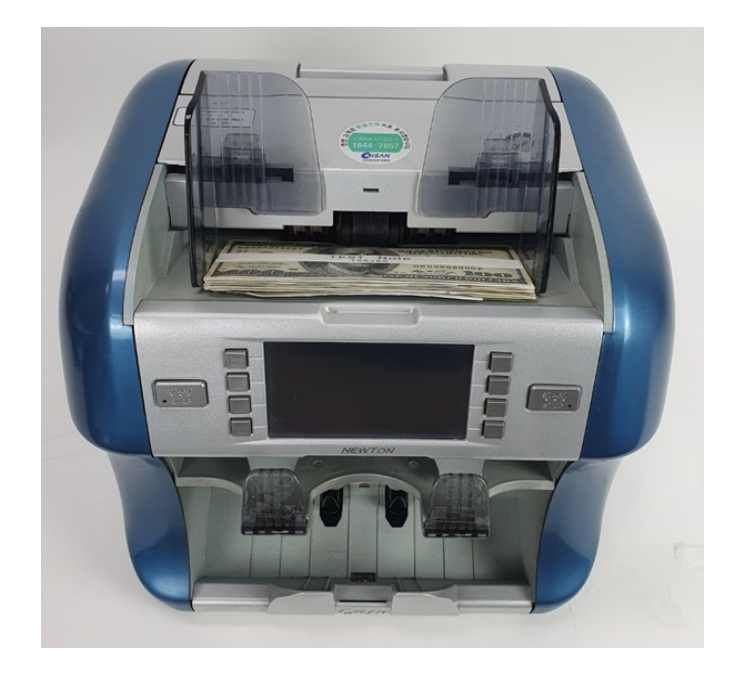

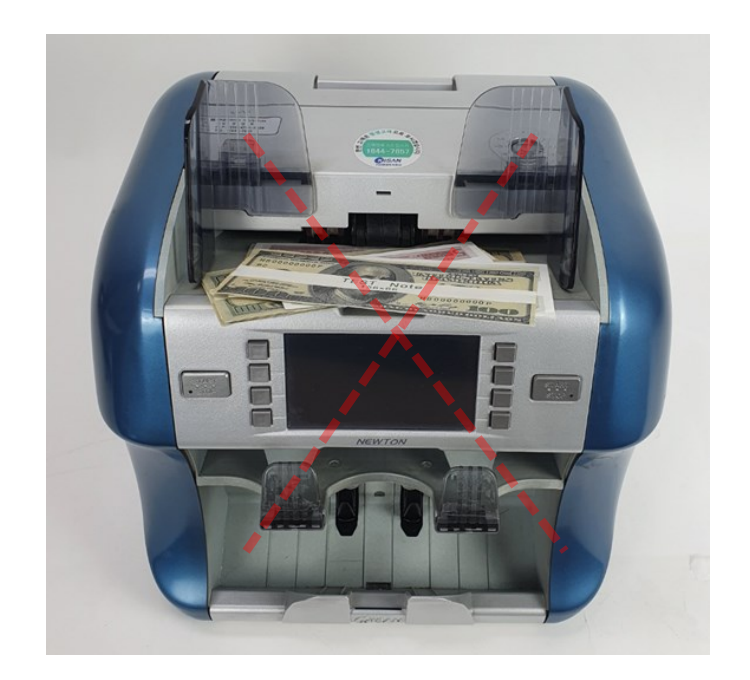

## Безопасная установка устройства

НЕ размещайте изделие вблизи источников тепла, таких как печь или обогреватель.

НЕ пытайтесь самостоятельно разбирать или ремонтировать изделие.

НЕ ставьте на изделие тяжелые предметы или контейнеры с жидкостью, например, банку с напитками.

НЕ применяйте чрезмерную силу к продукту.

НЕ пытайтесь вскрывать или эксплуатировать устройство с применением силы. Убедитесь, что используется заземление. Короткое замыкание может привести к поражению электрическим током. Убедитесь, что вы отключили питание, прежде чем положить руки рядом с изделием, для таких целей, как замена предохранителя или проверка компьютера.

НЕ отключайте прибор от сети, держа его за кабель питания. Такие действия могут привести к удару электричеством.

Пожалуйста, если вы пользуетесь изделием в стране с нестабильной электросетью, мы рекомендуем использовать а ИБП

## Для обеспечения максимальной продолжительности срока службы продукта

НЕ подвергайте продукт воздействию прямых солнечных лучей в течение длительного периода времени.

НЕ размещайте изделие в пыльном месте, следите за тем, чтобы изделие не подвергалось пыли, а также не размещайте изделие на неустойчивом

или шатком месте.

Храните и используйте продукт в оптимальных условиях, как показано ниже

-Температура: 10~35 (для использования)/-10~45 (для хранения)

-Влажность: 20~90%RH

ЗАПРЕЩАЕТСЯ нажимать на экран ЖК-дисплея или клавиши управления острыми

предметами, такими как карандаш или булавка.

## Ежедневный осмотр

Не забудьте отключить питание и вынуть вилку из розетки во время выполнения технического осмотра.

Не используйте химические вещества при удалении пыли с изделия. Использование химикатов может привести к обесцвечиванию и порче. При длительном использовании, может налипнуть пыль на

датчик, вызывая ошибки.

Чтобы избежать этого, используйте щетку для удаления с датчиков посторонних предметов и пыли.

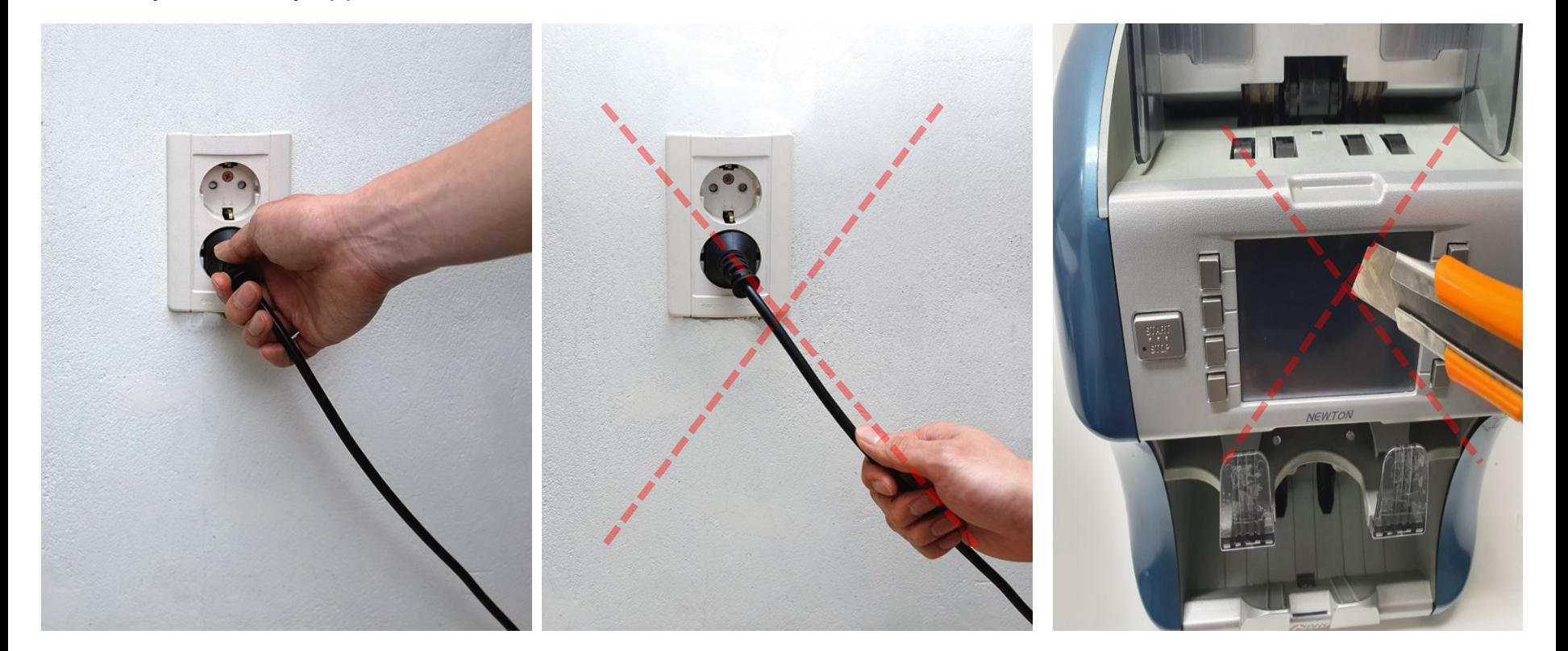

## Лицевая часть

Hopper это область, в которую помещаются банкноты

Карман отбраковки зона для подозрительных банкнот

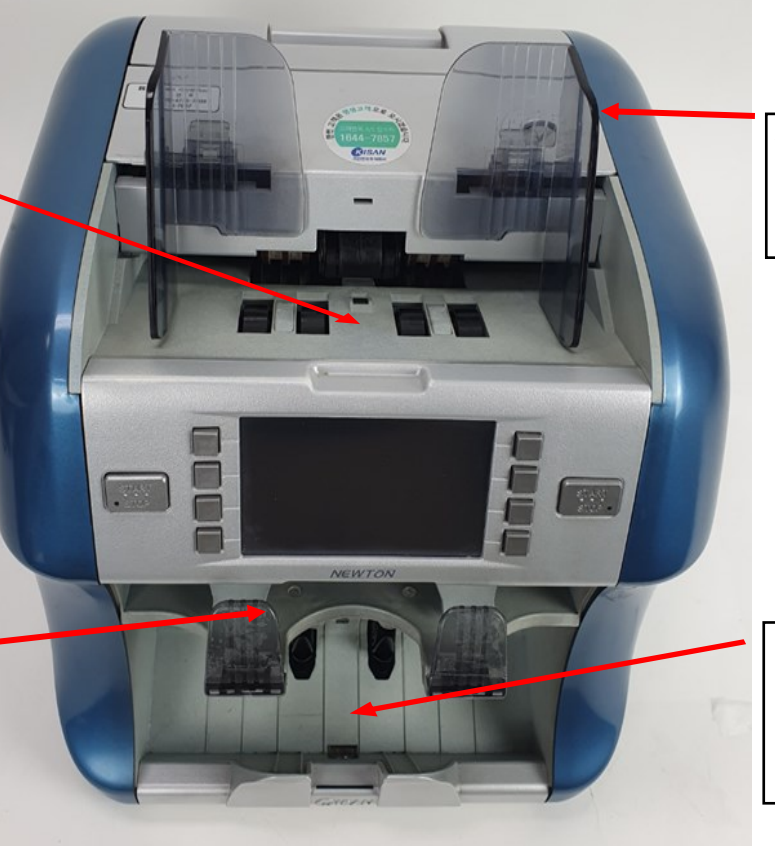

Ушки для регулировки положения банкнот

Карман для банкнот зона для пересчитанных банкнот

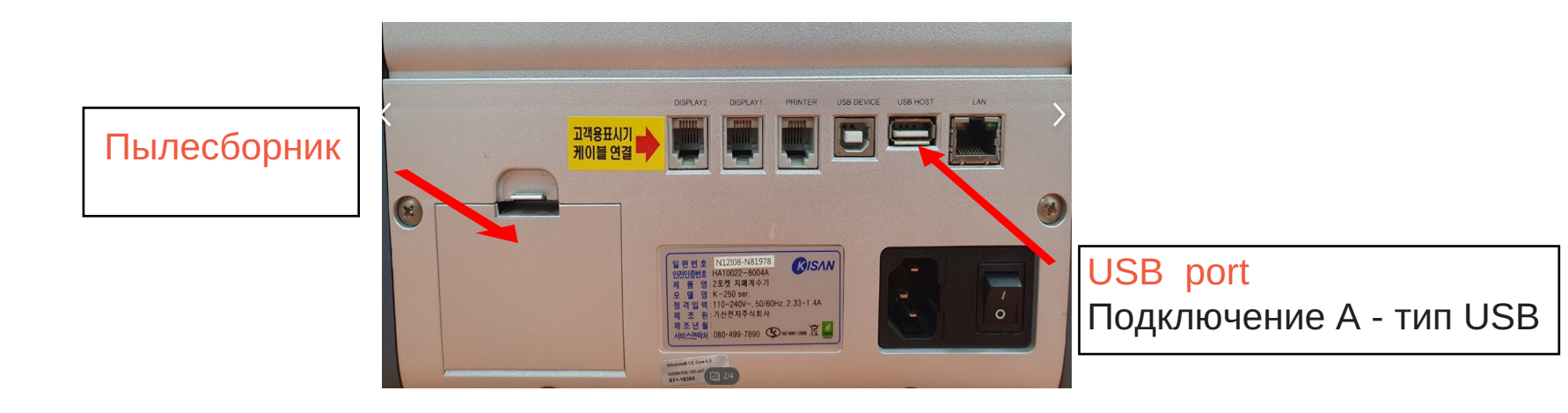

#### Задняя часть

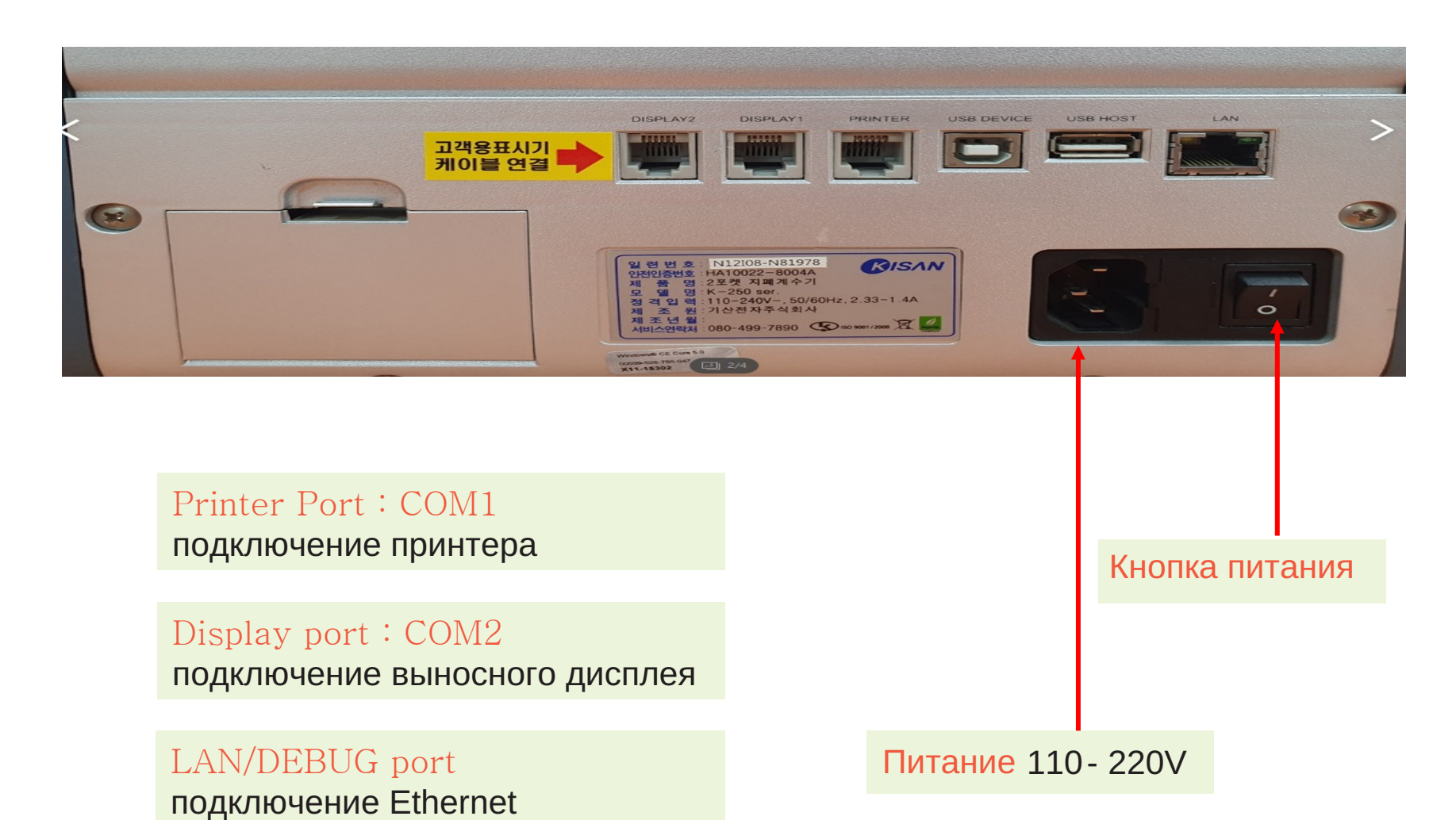

## Панель управление/Экран

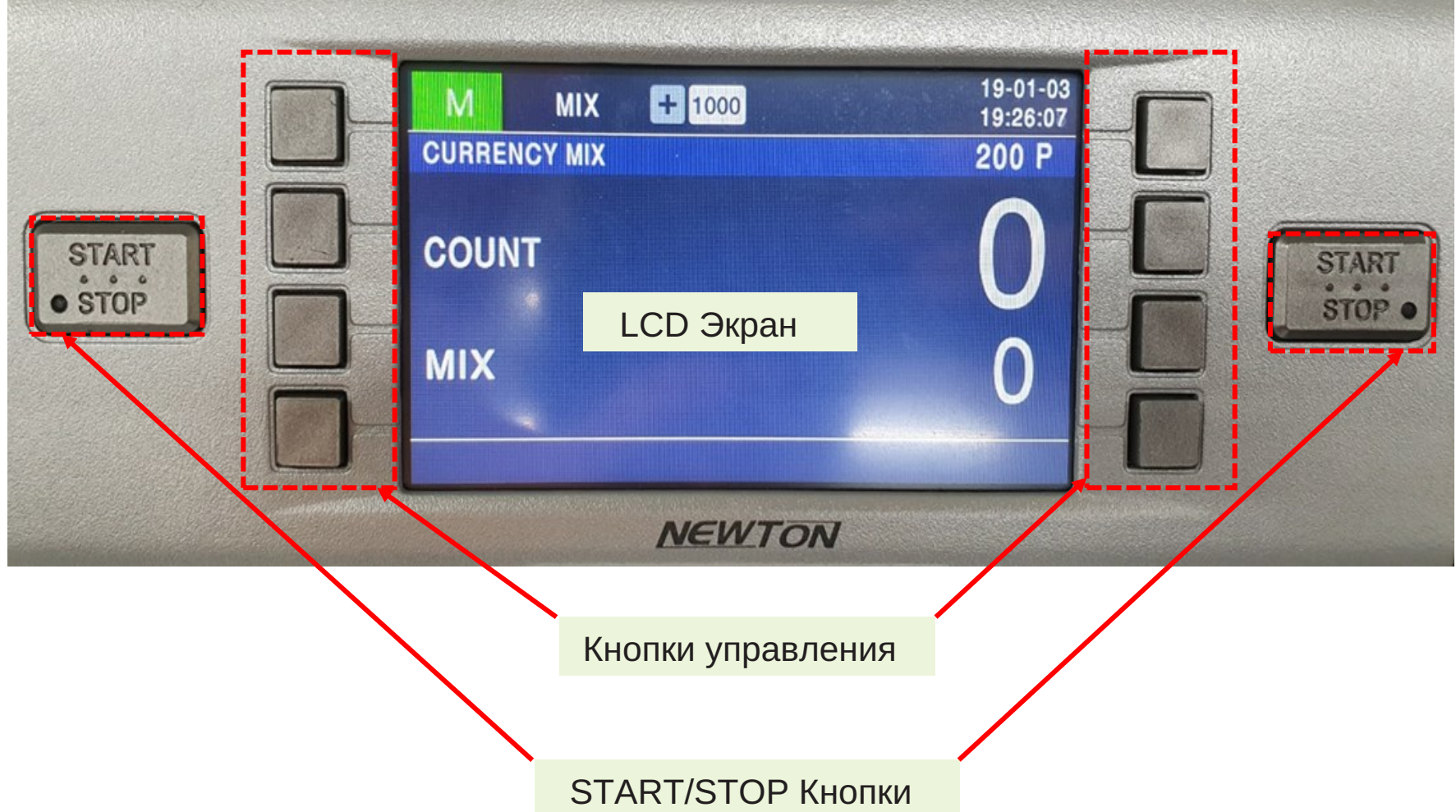

Newton A может управляться двумя пользователями с двумя различными настройками и параметрами.

## Спецификация

Режимы:Mix/Aut,Счет,Лицо/Ориентация,Номинал,Серийные номера,и другие

Скорость:1000~1200листов/мин-Пересчет банкнот,Сверка серийных номеров 1000~1500 листов/мин-Обычный пересчет

Емкость:600листов –Hopper/200листов–Приемный/100 листов- Отбраковки

ОС:Linux

Дисплей: 4.3"TFTцветной TouchScreenLCD

Port: USB,LAN,Serialport

Сенсоры: CIS/MR/UV/IR/Ультразвук

Габариты: 310(W)x340(D)x340(H)mm

Вес:11кг

Источник питания:100~240V AC , 50/60Hz

## Управление функциями

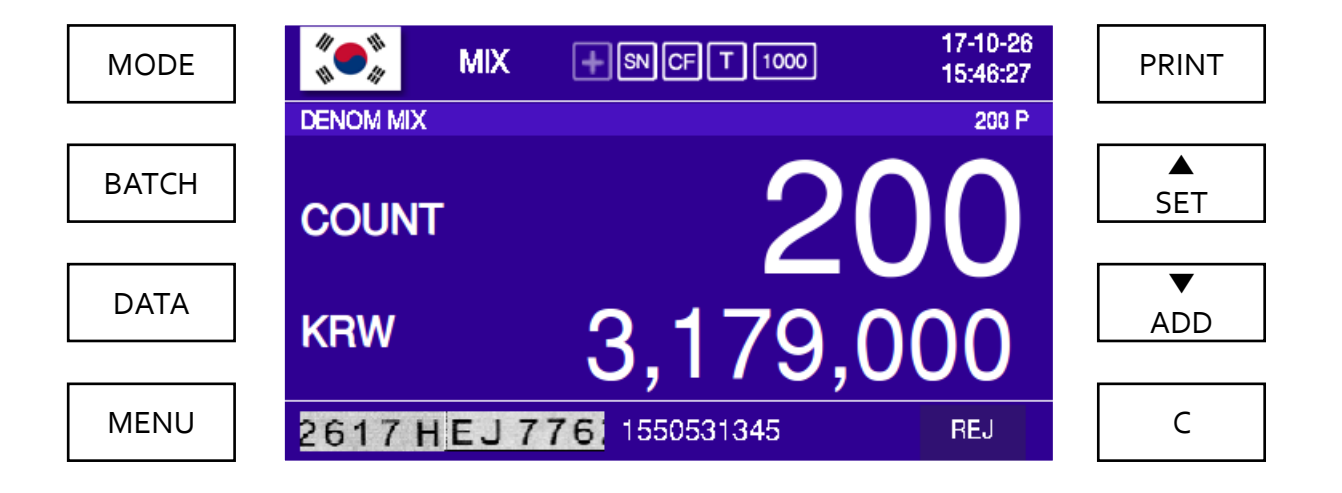

Когда машина включена, на экране появится изображение, как показано выше. (Настройки на экране могут отличаться от фактических).

Не используйте острые предметы, такие как ручка, при нажатии на значки на экране .

#### Основное меню

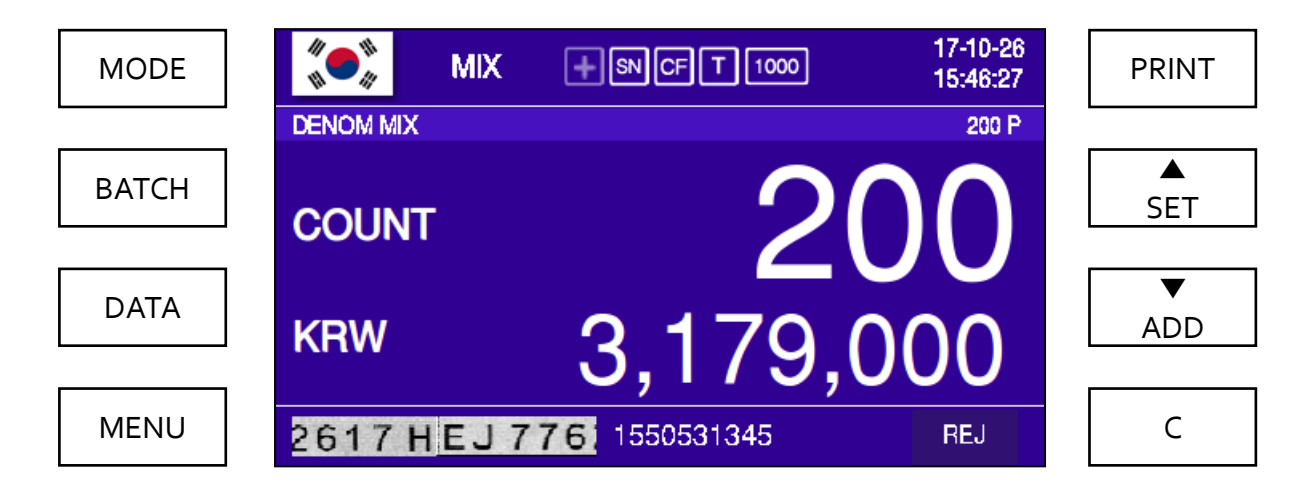

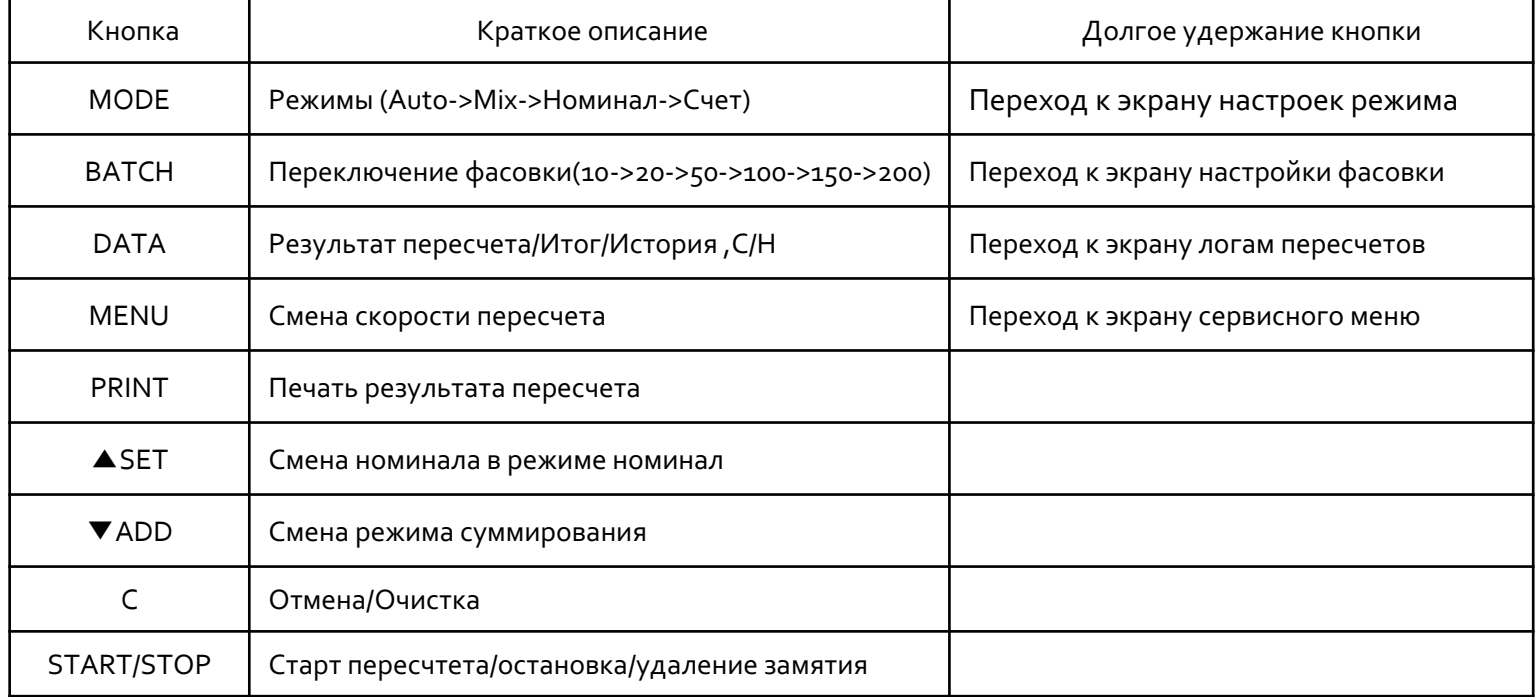

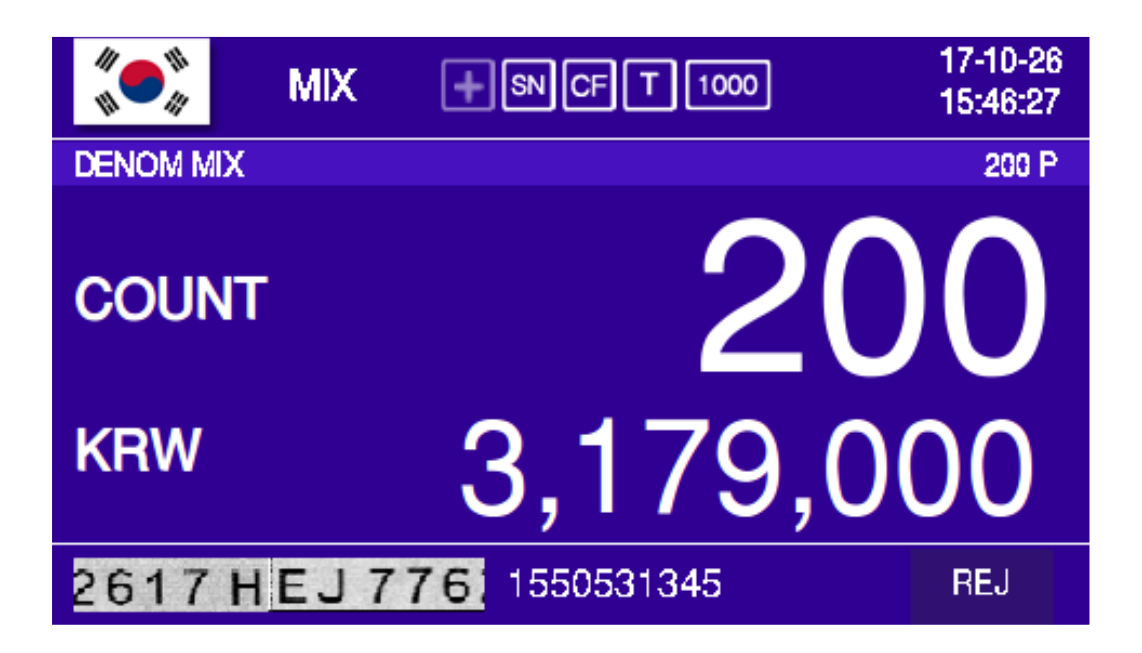

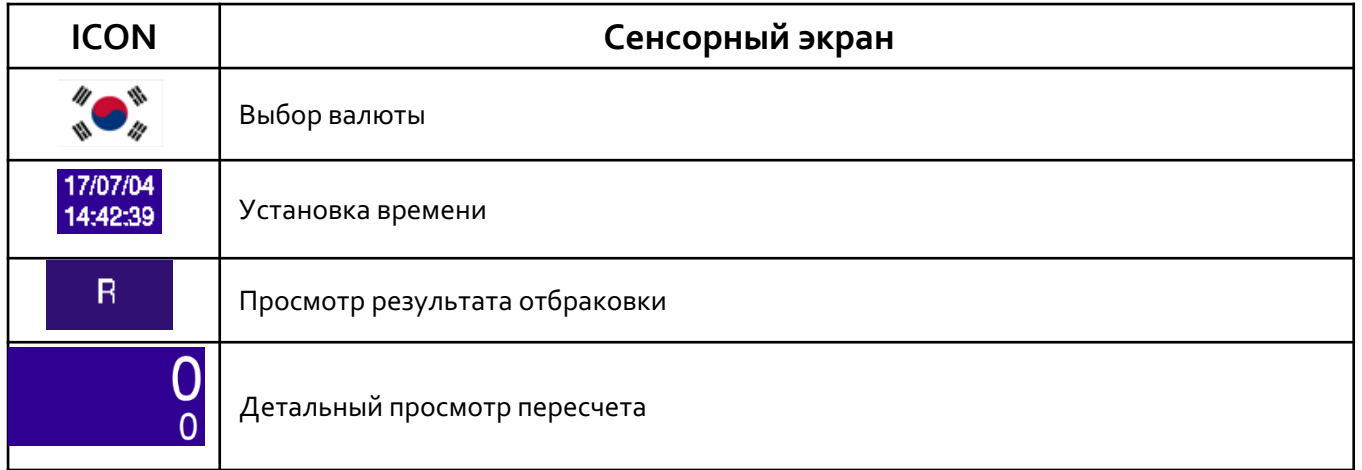

## Просмотр детального результата

: если вы хотите увидеть более подробную разбивку, коснитесь экрана после пересчета.

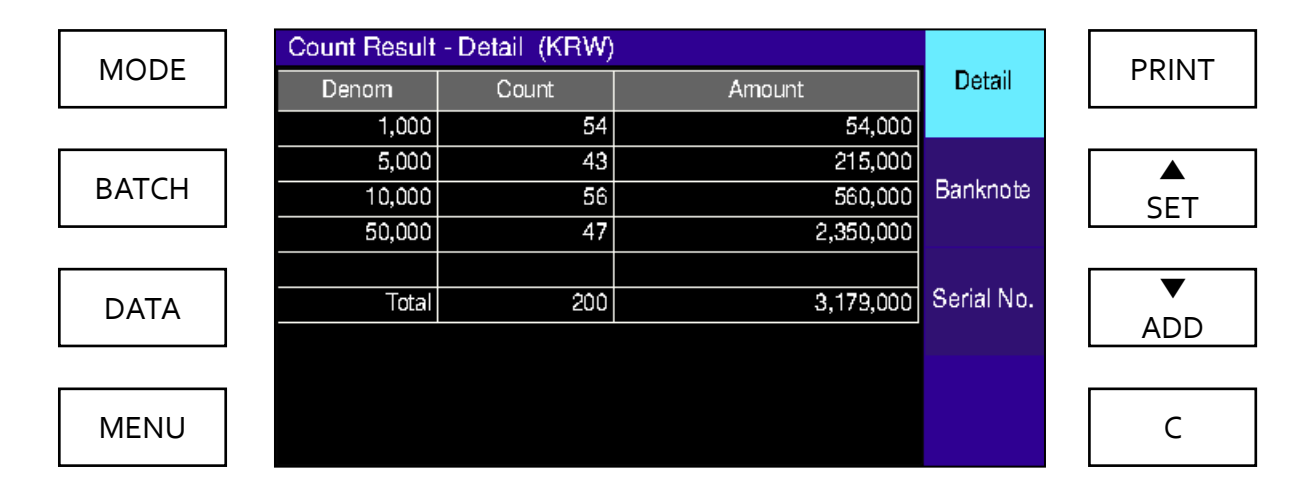

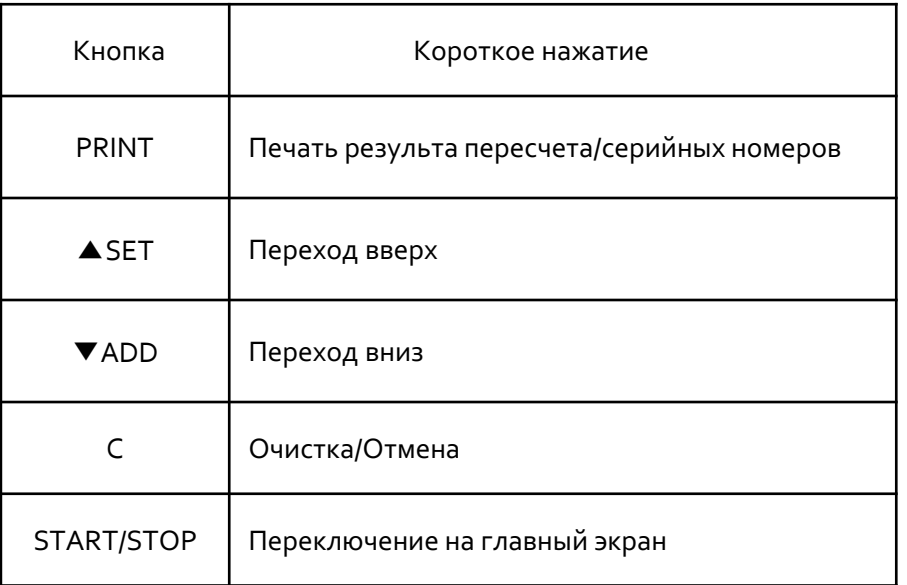

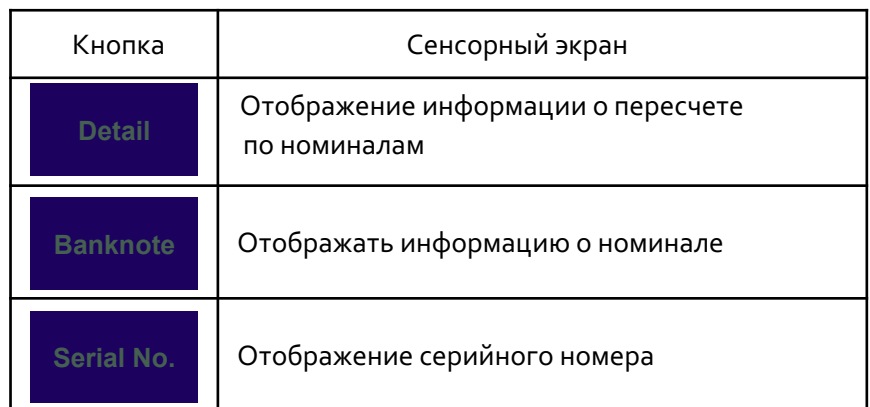

## Настройки режимов

#### : Если вы хотите изменить конкретный режим, нажмите кнопку "MODE".

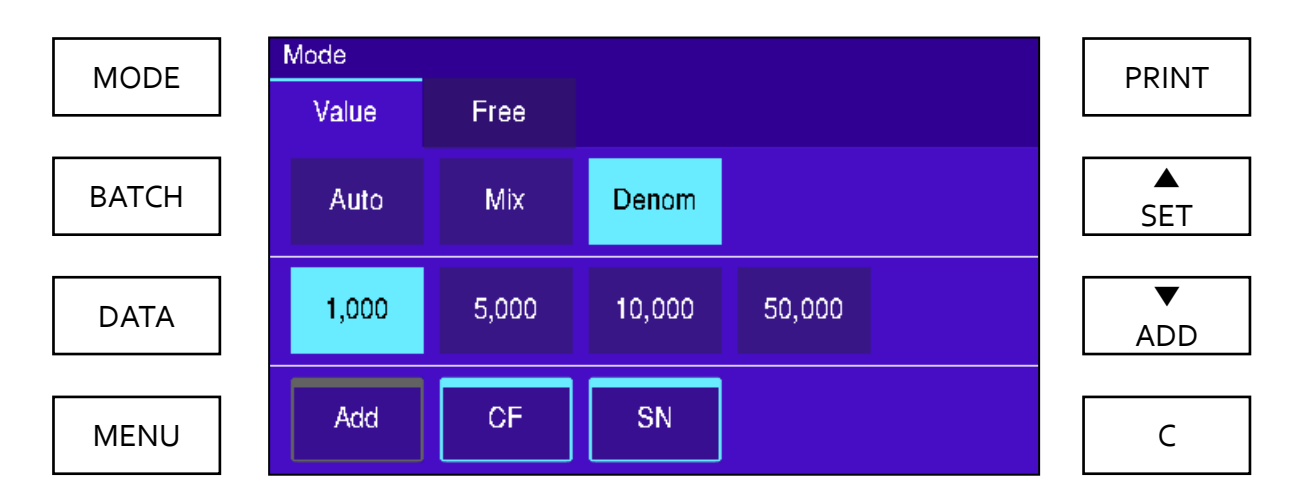

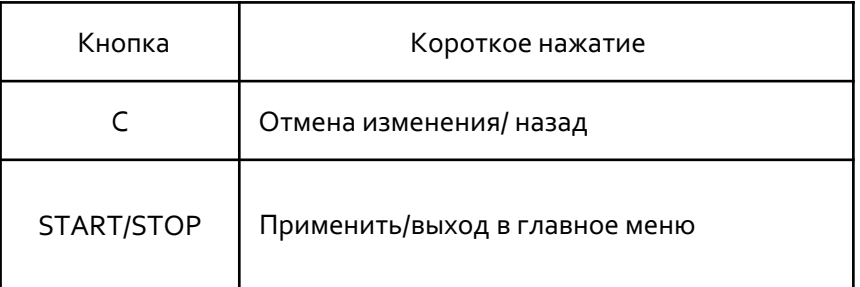

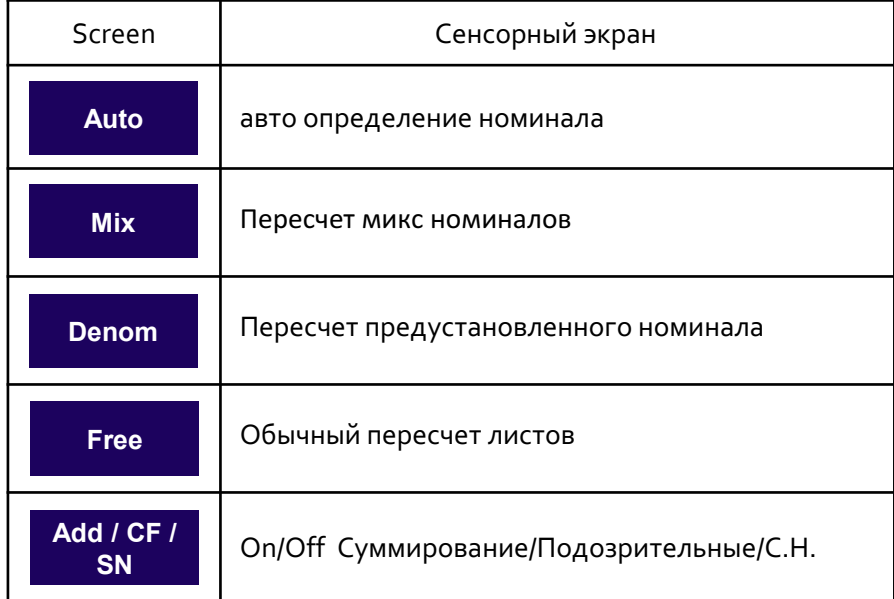

## Настройка фасовки

: Если вы хотите изменить значение фасовки, нажмите кнопку "BATCH".

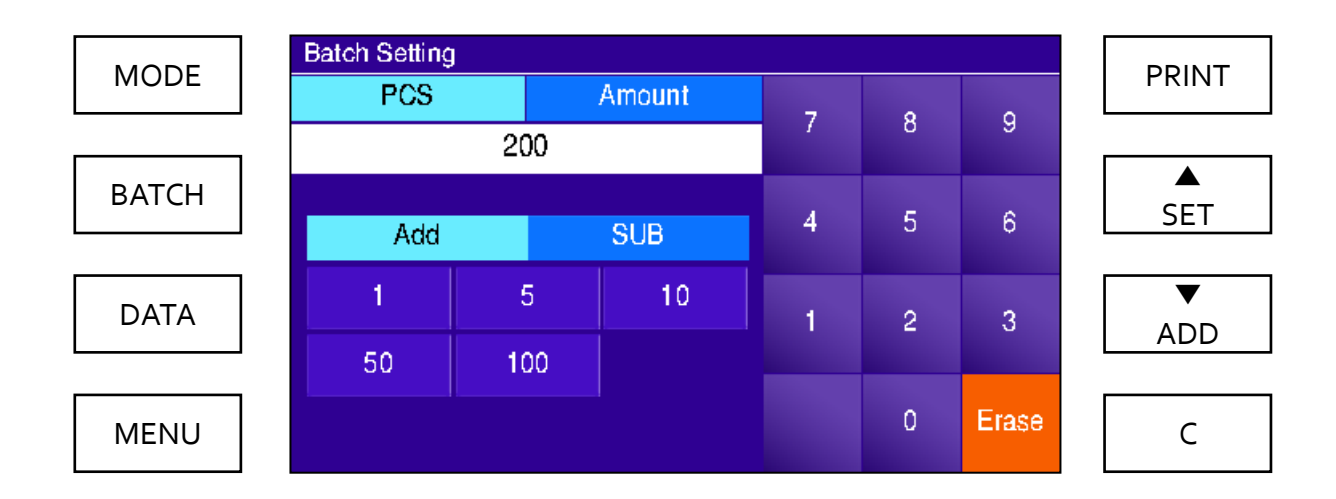

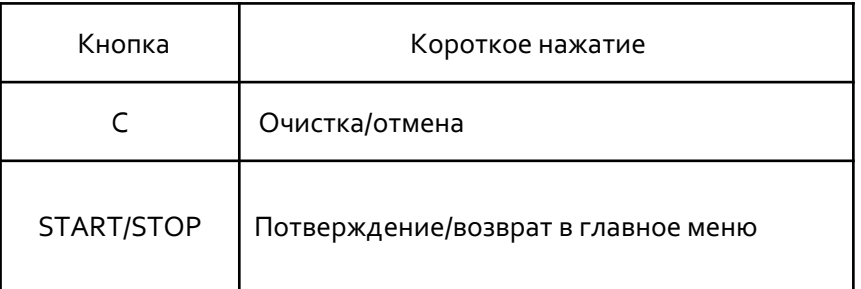

## Руководство по устранению неисправностей 1

#### Проблема. При наличии большого количества ошибок изображения в процессе обработки

Решение 1. Удалите пыль на CIS.

Решение 2. Проверьте GAP модуль с помощью тестовых банкнот.

Решение 3. Отрегулируйте GAP модуль.

(-вращайте или + , P1.1 смотрите рис.)

Решение 4. Проверьте перекос с помощью тестовых банкнот и newton APL

Решение 5. Снова обновите ПО валюты.

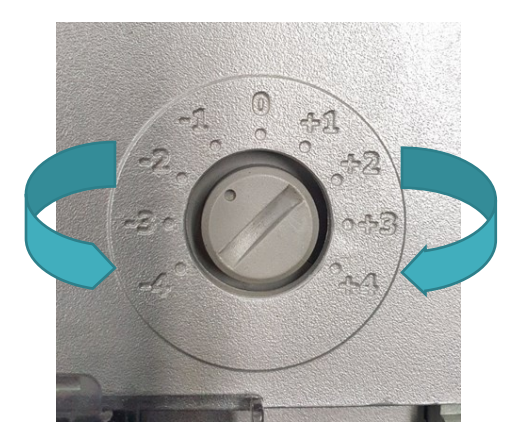

#### Проблемы. При наличии большого количества ошибок распознавания

Решение 1. Удалите пыль на CIS.

Решение 2. Проверьте изображение с помощью тестовых банкнот

Решение 3. Если изображение ненормальное, попробуйте выполнить калибровку CIS.

Решение 5. Снова обновите ПО валюты.

## Руководство по устранению неисправностей 2

Неполадки. При непрерывном появлении сообщения "Check CIS".

Решение 1. Удалите пыль на CIS.

Решение 2. Снова обновите ПО FPGA.

Решение 3. Снова обновите ПО APL.

Решение 4. Снова обновите ПО DSP.

Проблема.Когда окно предупреждения не исчезает после удаления JAM (замятия)

Решение 1. Попробуйте еще раз открыть/закрыть основную и заднюю крышки.

Решение 2. Снова обновите MechaSW.

Решение 3. Замените плату ИК-датчика.

## Руководство по устранению неисправностей 3

#### Проверить изображение отбраковки

Setup  $\rightarrow$  Option  $\rightarrow$  1st page  $\rightarrow$  Mark the Reject Image

#### Когда появится кнопка REJ.

#### На экране нажмите "REJ" - > Banknote - > Image

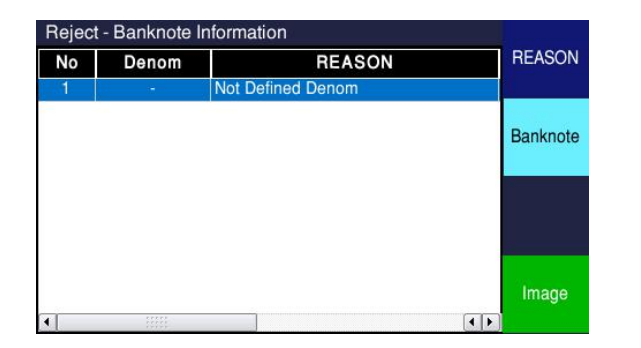

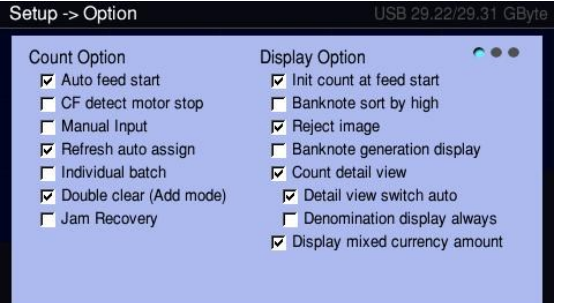

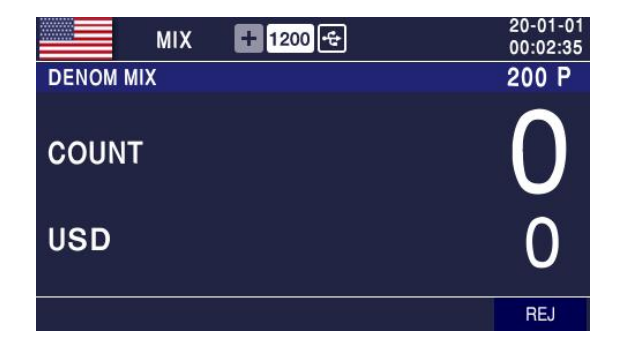

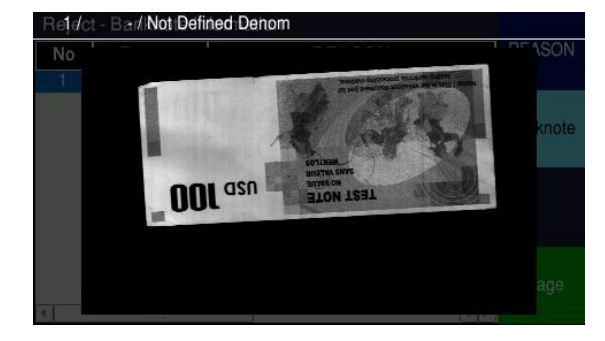

## Список причин отбраковки

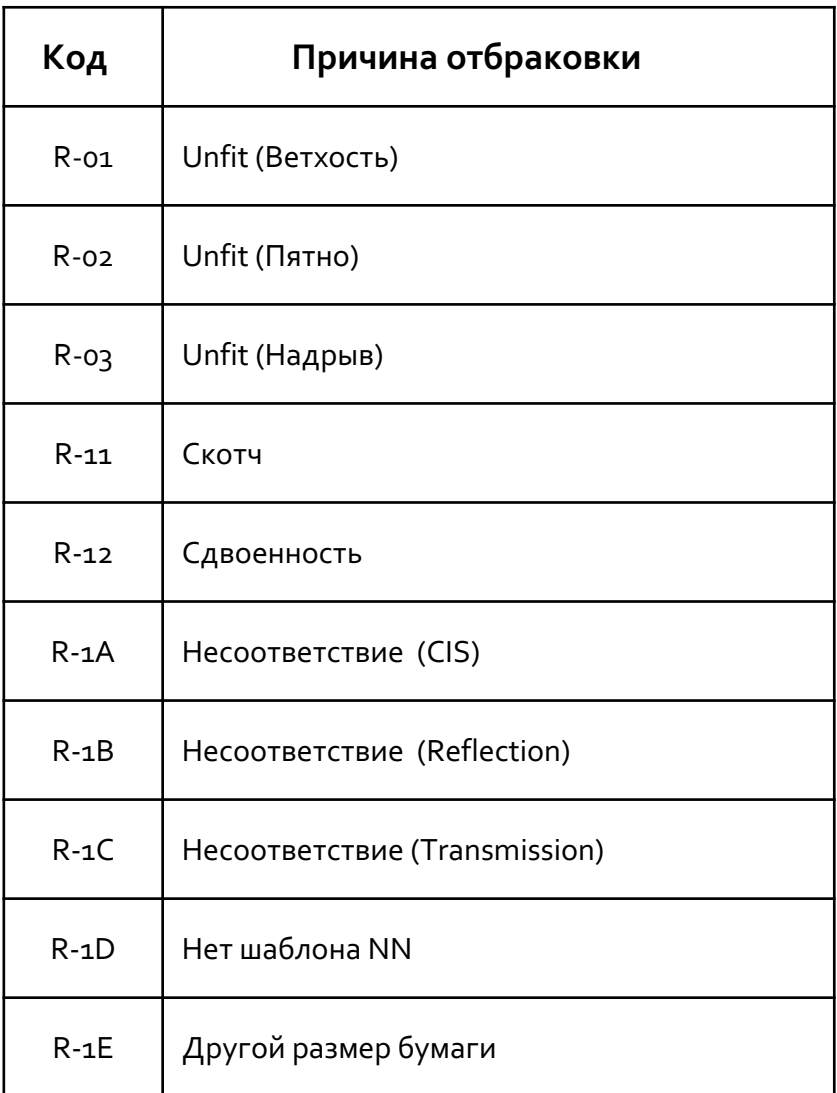

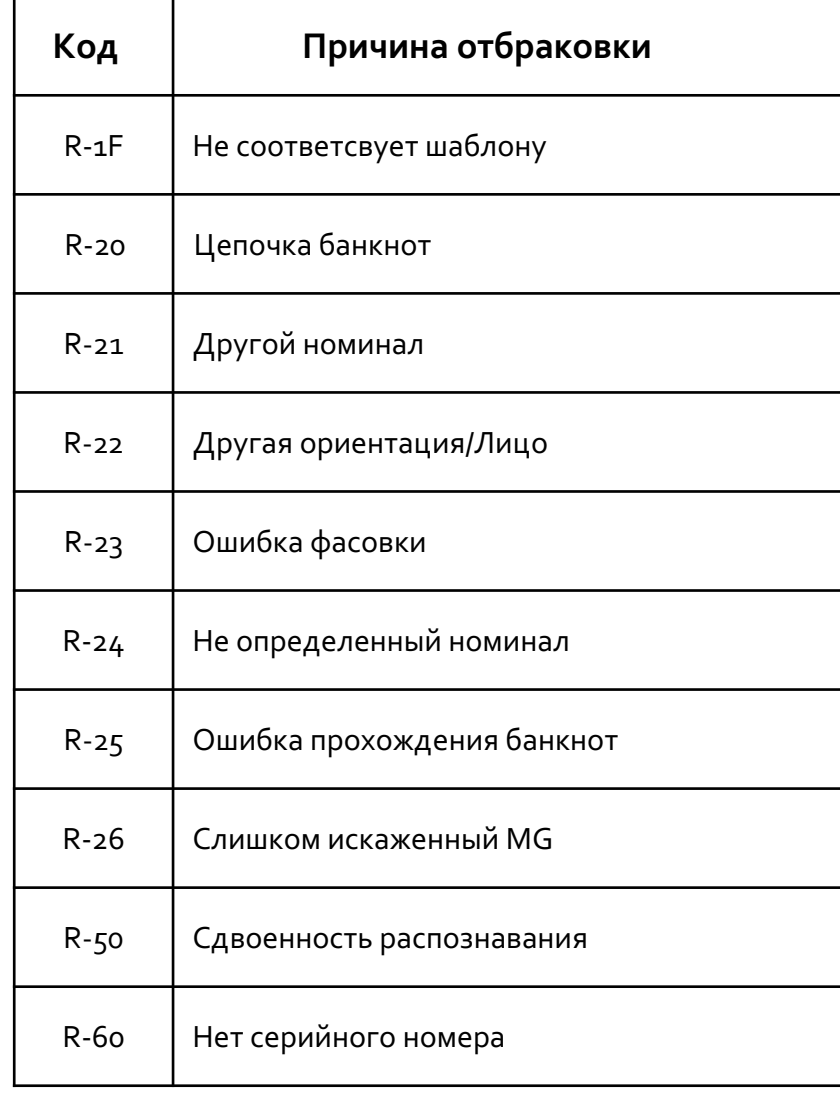

## Список причин отбраковки

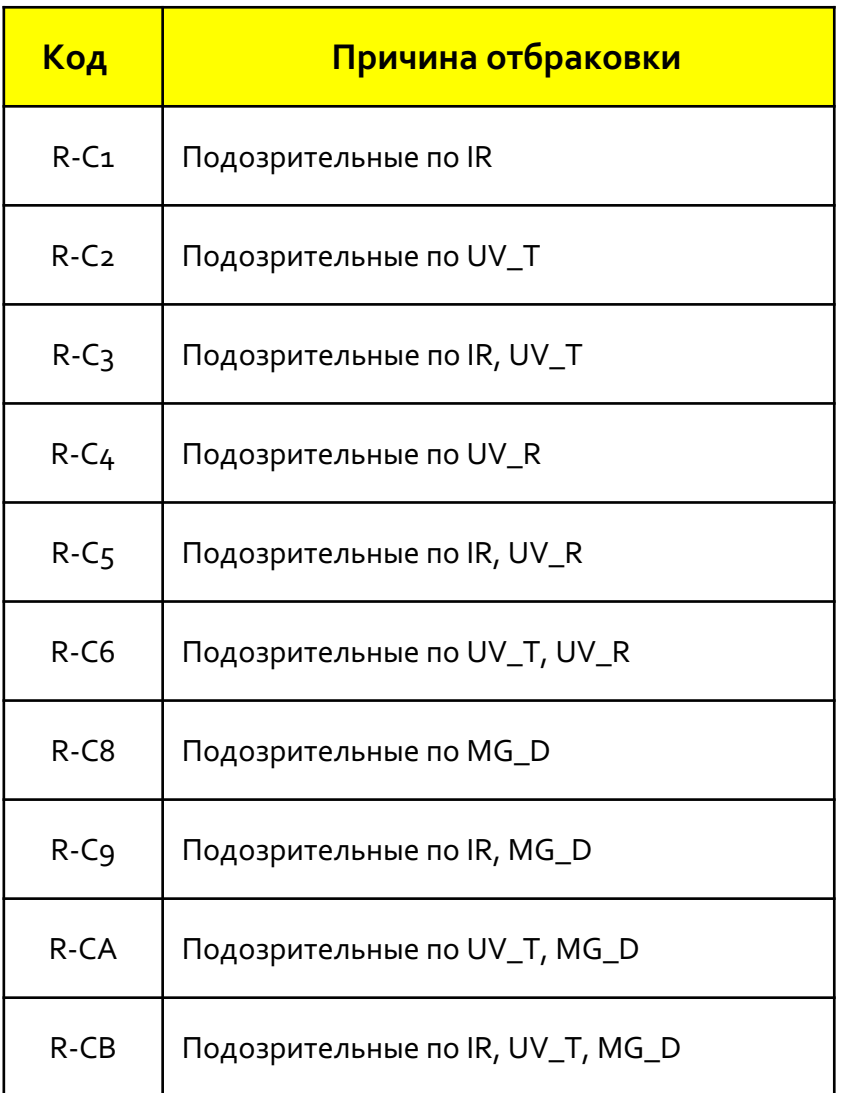

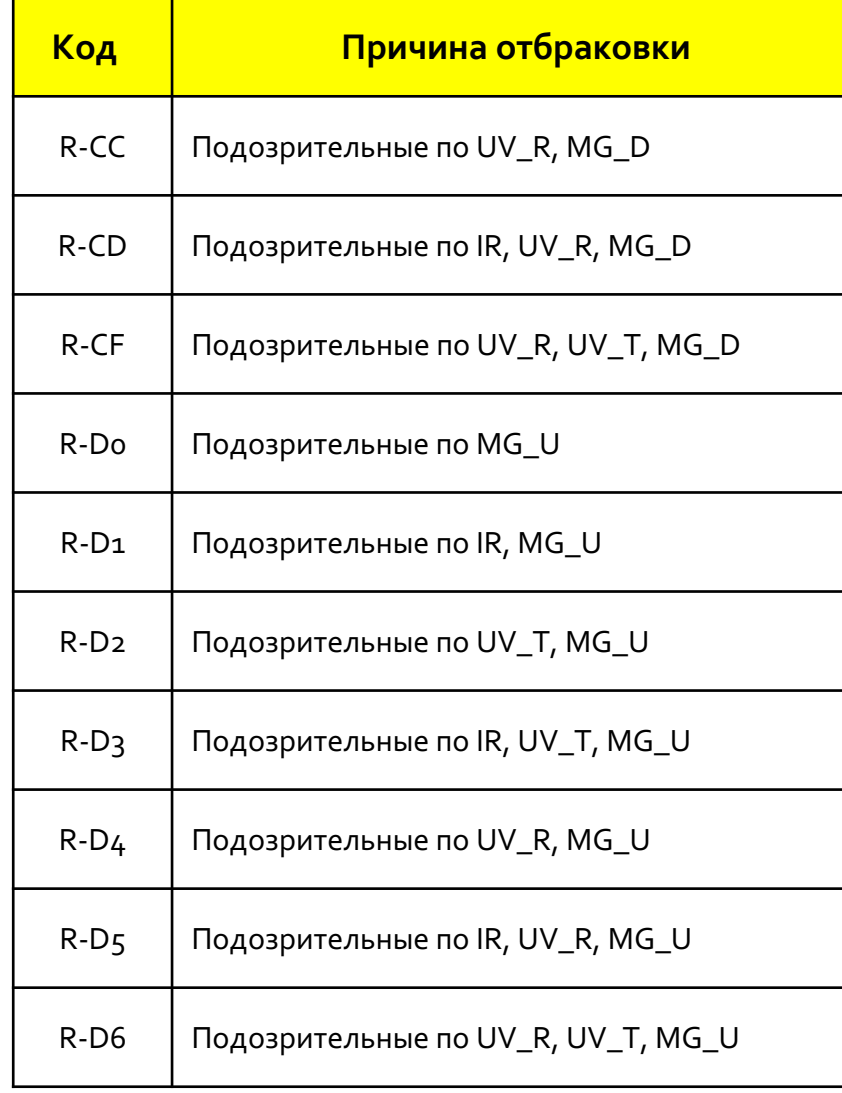

## Руководство по компонентам

#### 1. Датчик Hopper и ролики

Очищайте датчик бункера и ролик, как показано на фото ниже, мягким полотенцем или щеткой

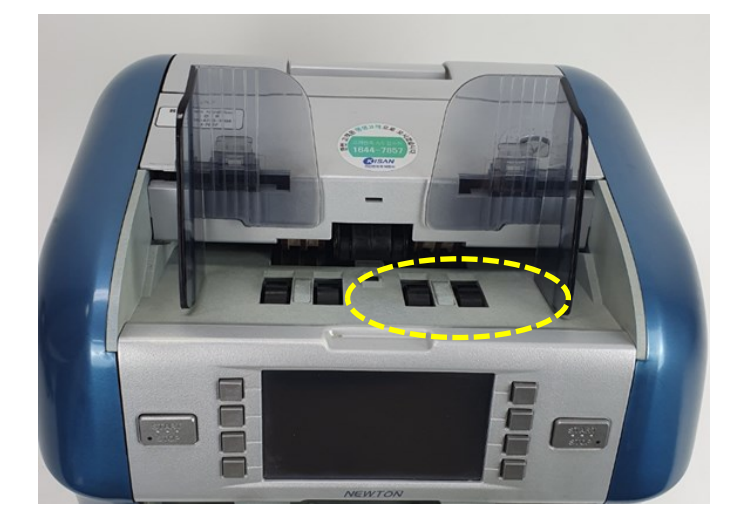

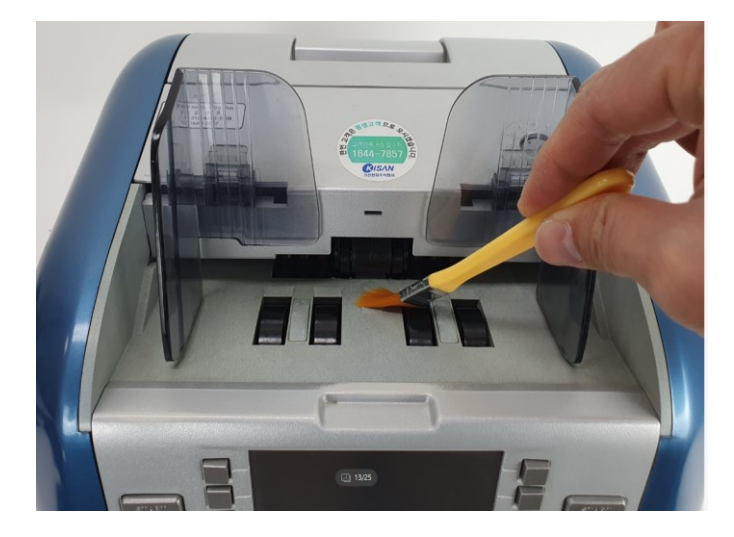

#### 2. Блок детекции

Откройте крышку, потянув за рычаг, и очистите датчик, как показано на фото, мягким полотенцем или щеткой

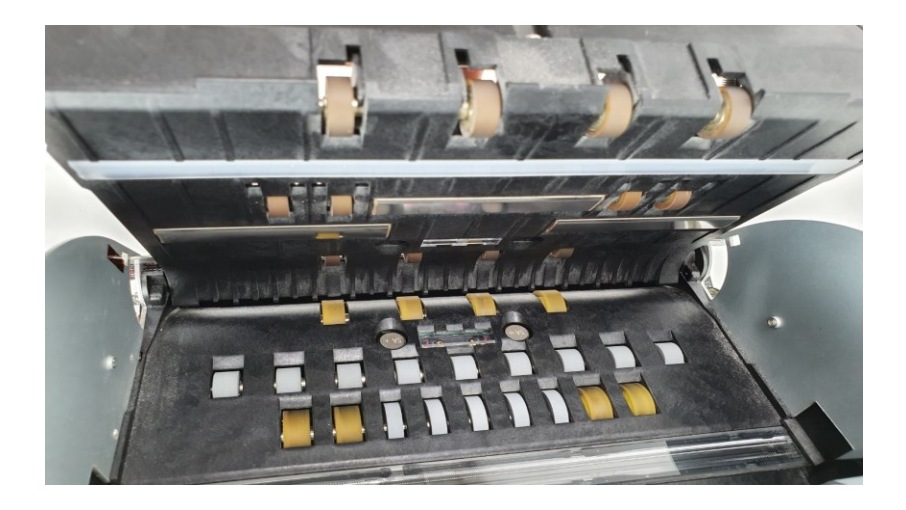

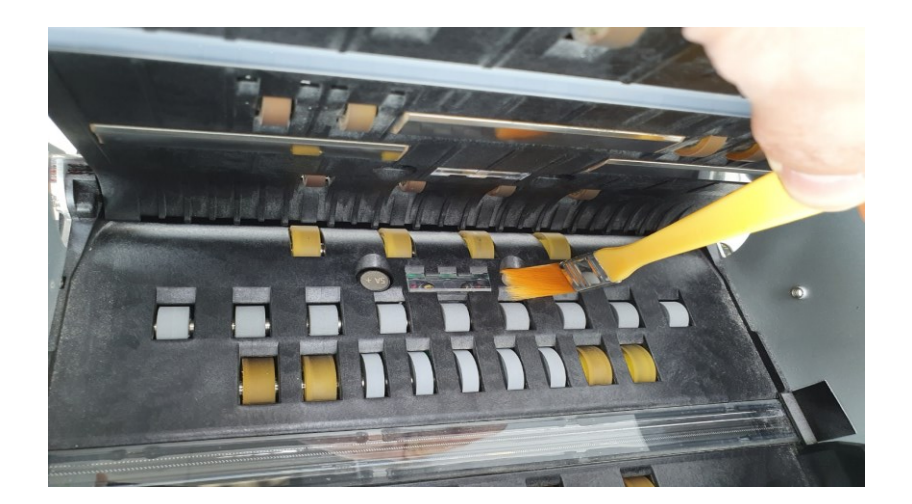

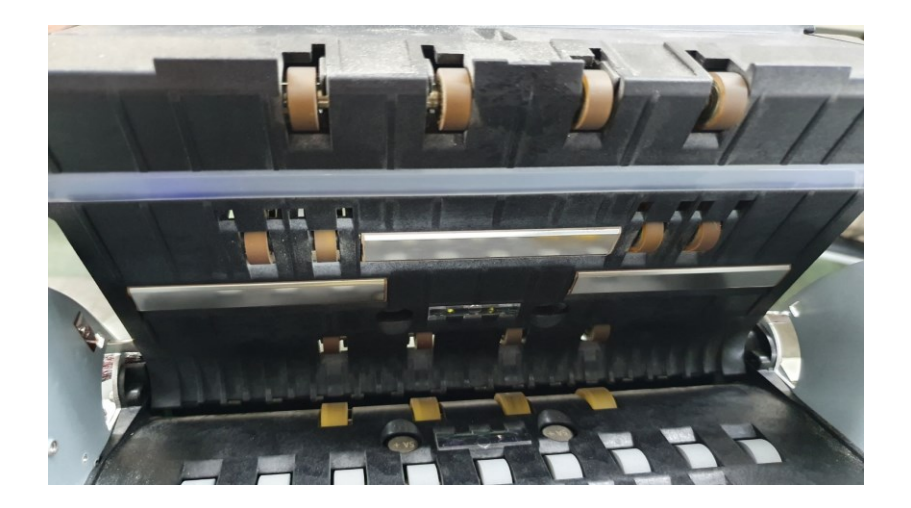

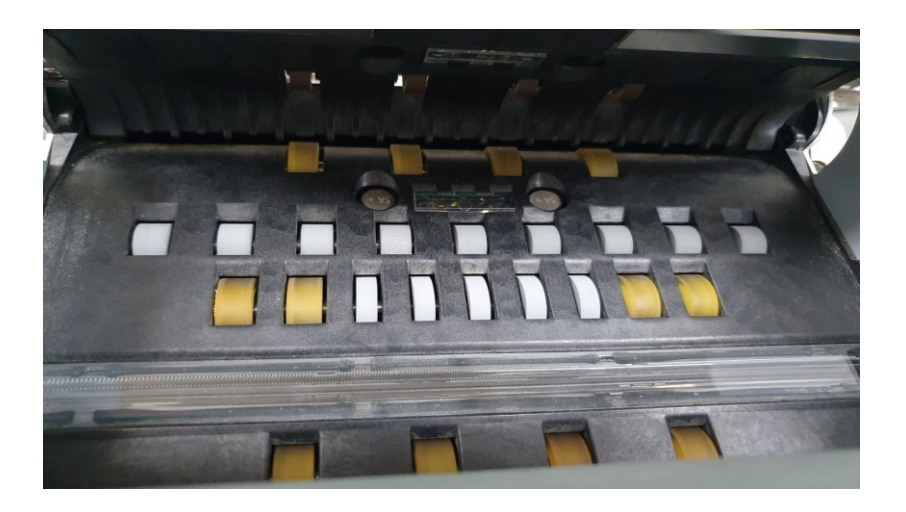

#### 3. Датчик и укладчик отбракованных банкнот

Очистите датчик, как показано на фото, с помощью щетки

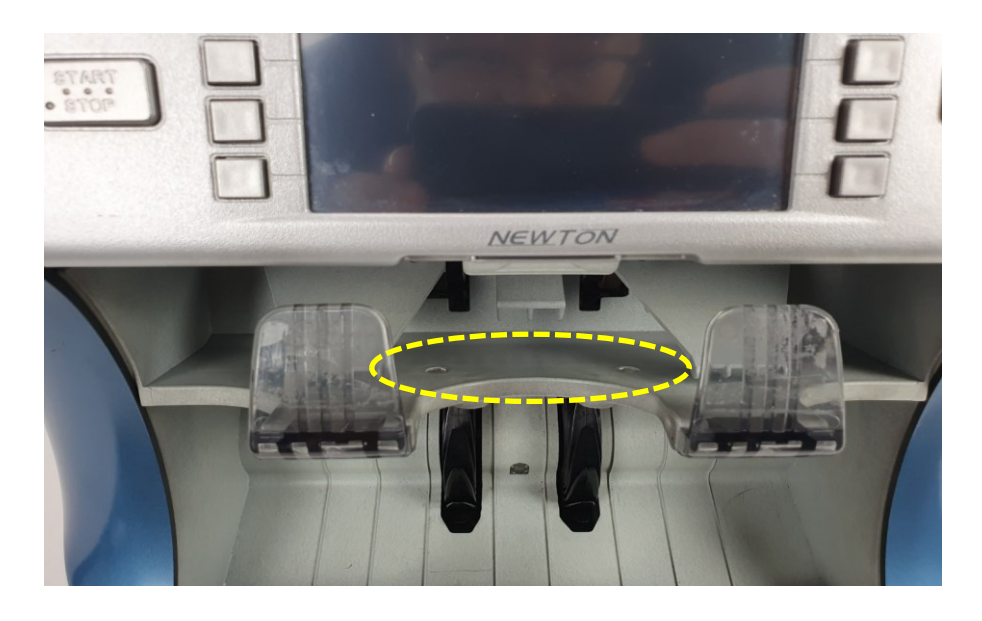

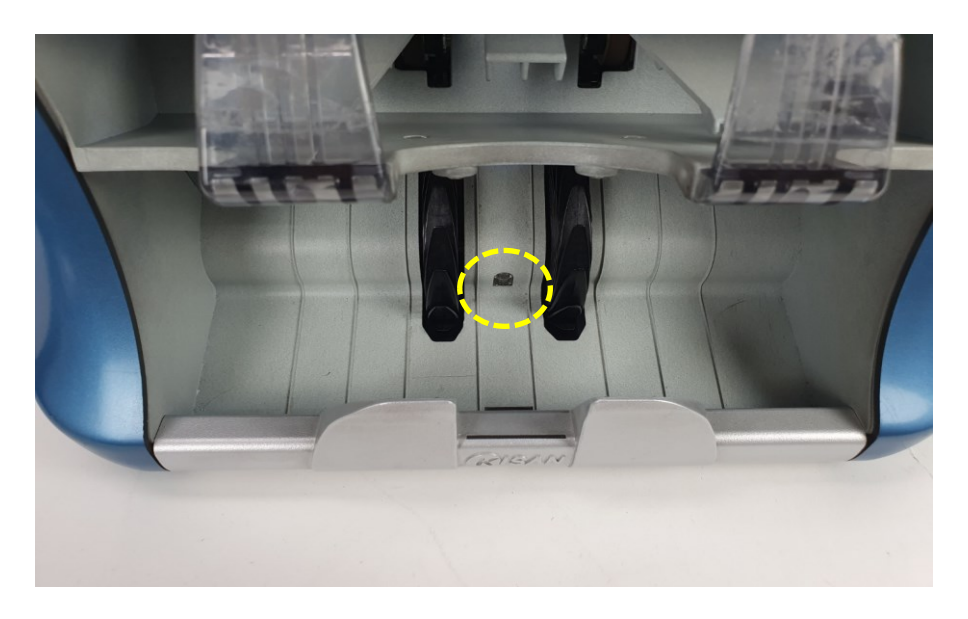

#### **4. Счетчик отбраковки и датчик разделения**

Откройте переднюю панель, нажав на "Рычаг открытия" , и очистите датчик, как показано на фото, мягким полотенцем или щеткой

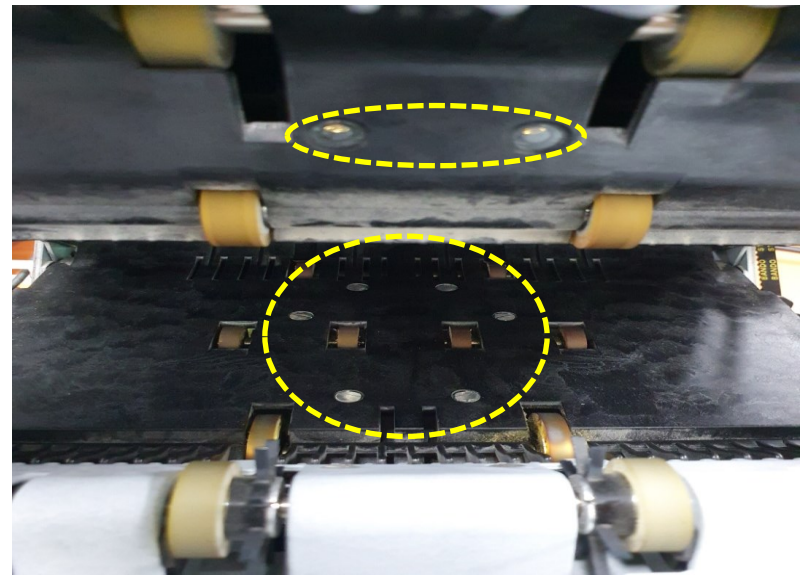

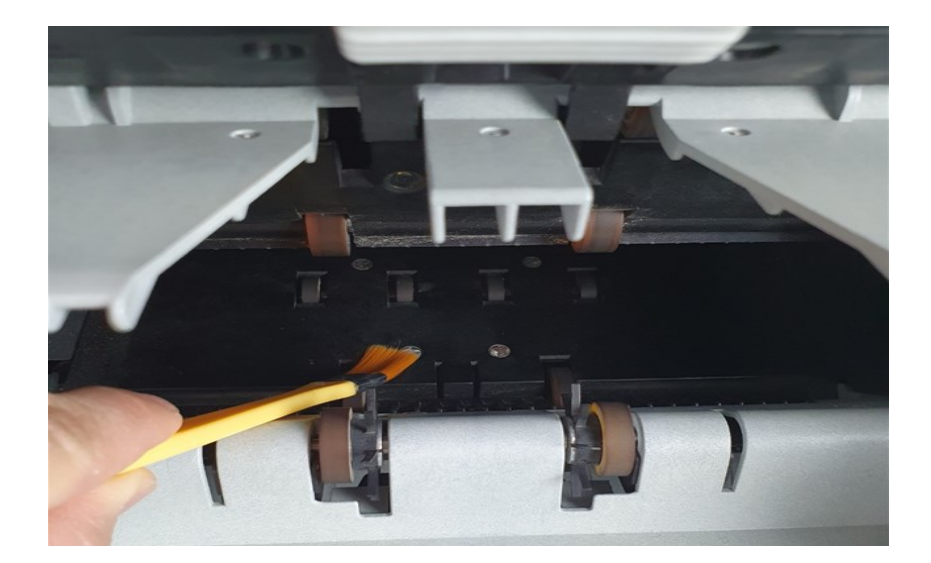

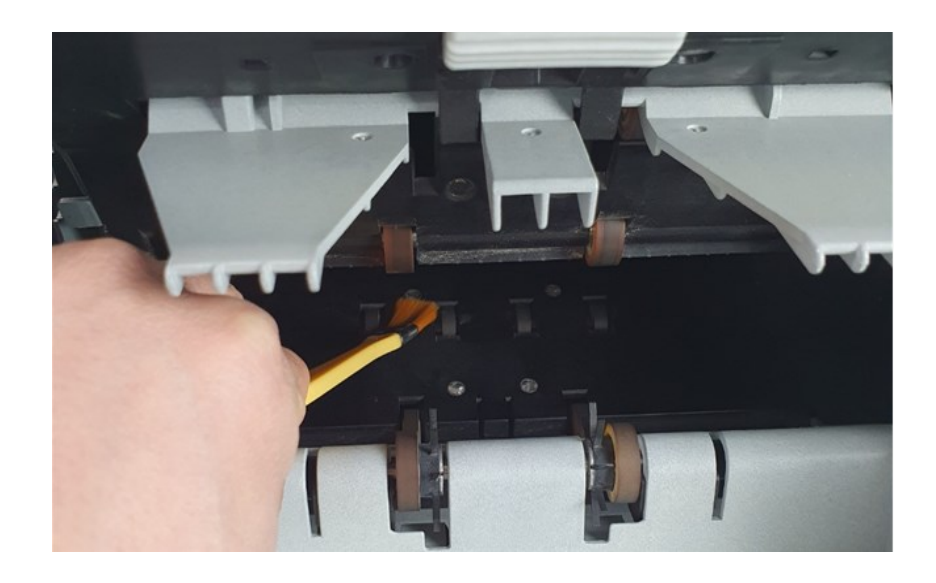

## 5. Пылесборник

Вытащите пылесборник и очистите

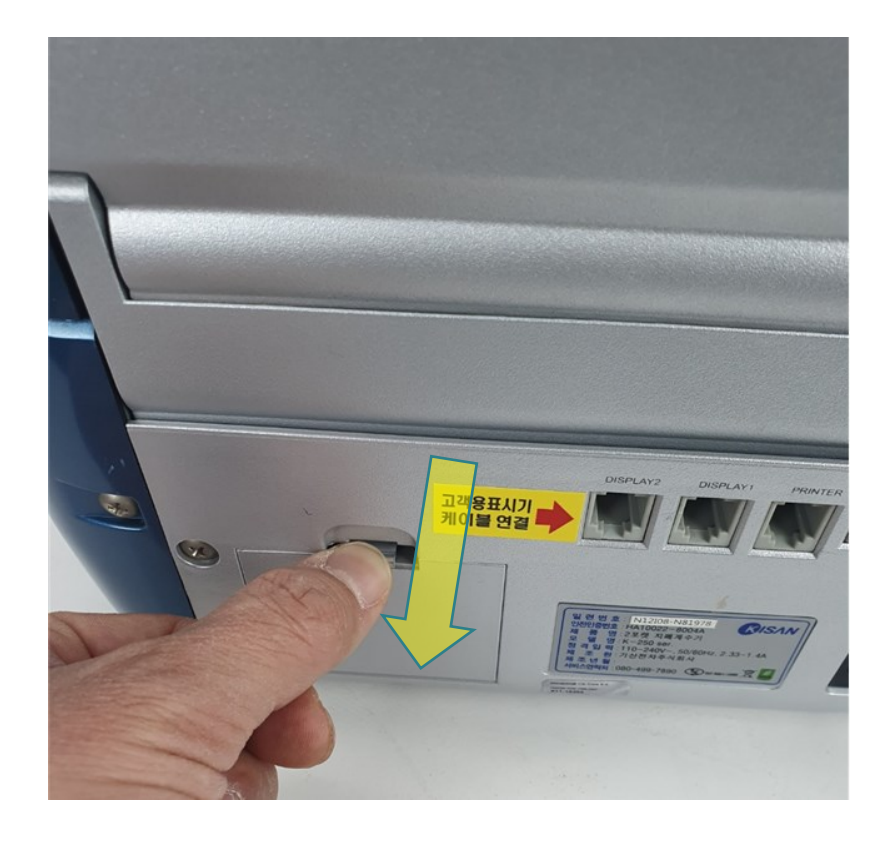

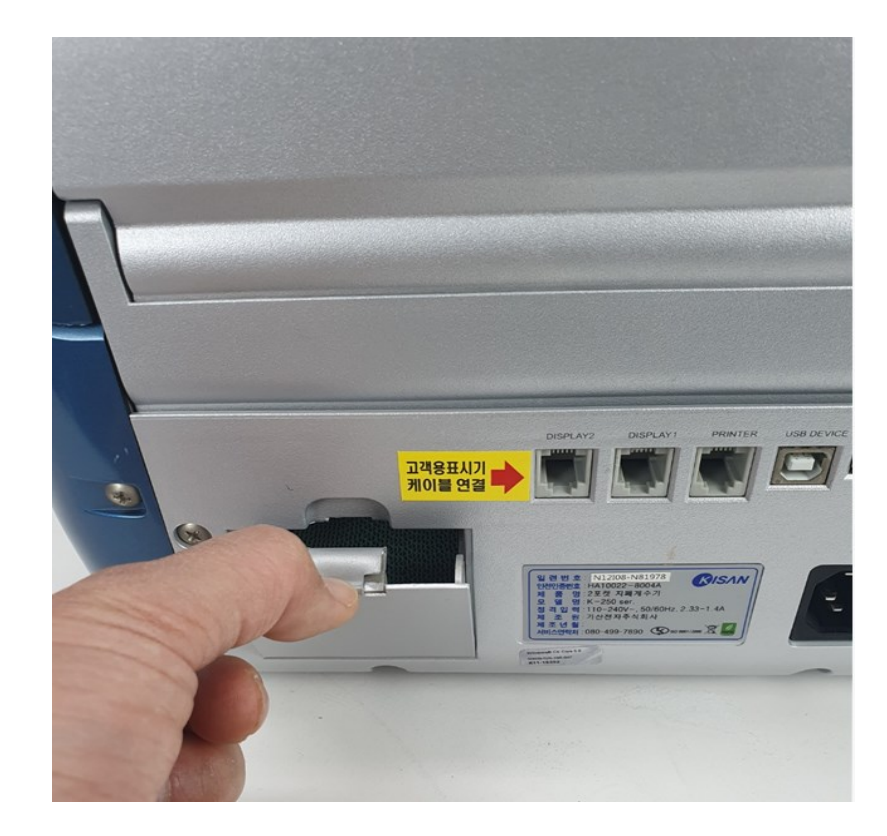